# Faltunkskodierung und katastrophale Eigenschaften

Dirk Schulze und Stefan Mätzler 16. März 2009

# Inhaltsverzeichnis

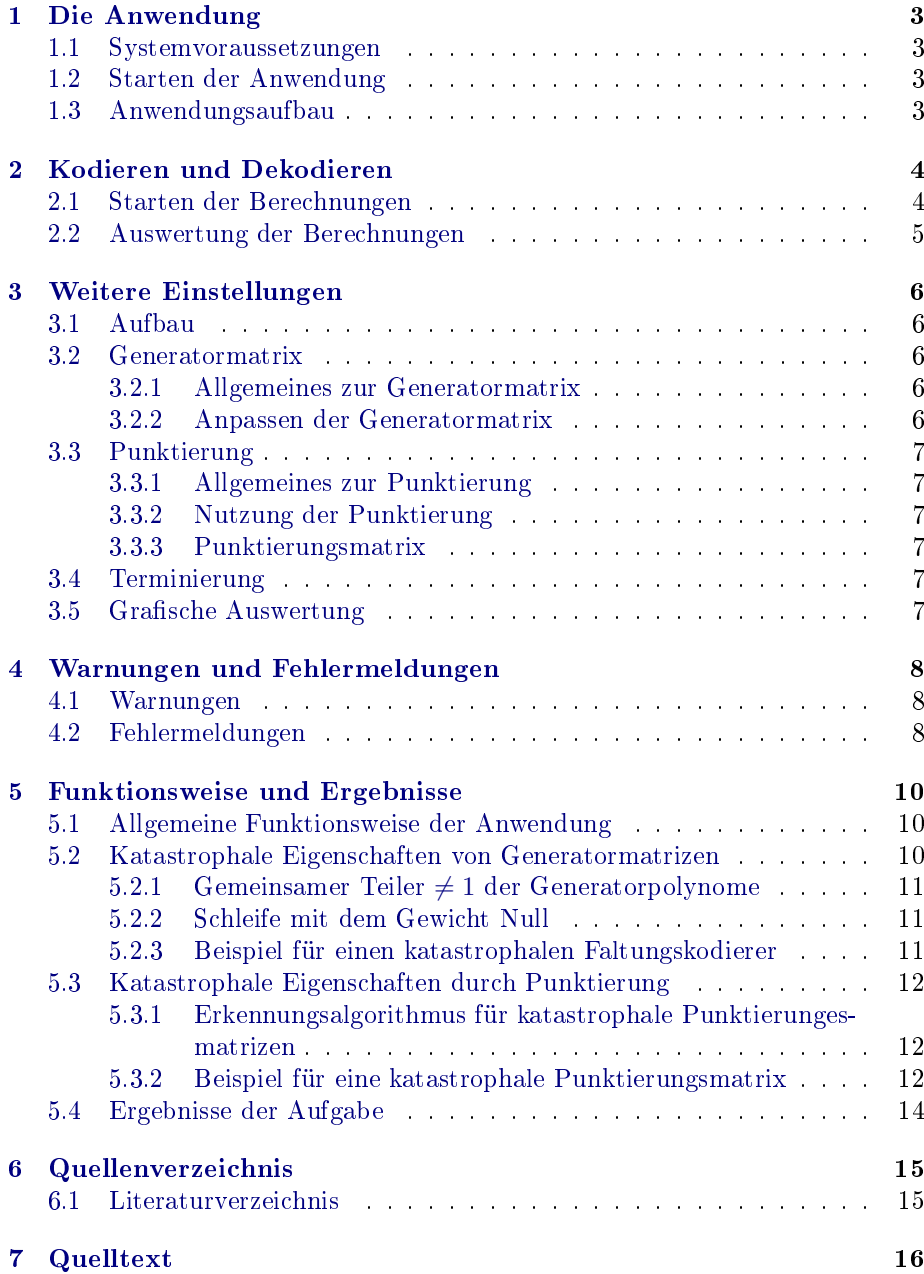

## <span id="page-2-0"></span>1 Die Anwendung

### <span id="page-2-1"></span>1.1 Systemvoraussetzungen

Die Anwendung ist System- und Plattformunabhängig und lässt sich auf jedem beliebigen Gerät ausführen. Grundvoraussetzung ist ein JavaScript fähiger Browser mit eingeschaltetem JavaScript. Für den vollen Funktionsumfang (Ergebnis mit grafischer Auswertung), empfiehlt es sich, die jeweils aktuelle Version Ihres Browsers zu nutzen.

Um eine zügige Verarbeitung zu gewährleisten, werden ausdrücklich folgende Browser empfohlen: Safari ab Version 3.0, Firefox ab Version 3.0, Opera ab Version 9 sowie Google Chrome.

### <span id="page-2-2"></span>1.2 Starten der Anwendung

Starten Sie zunächst Ihren Browser. Geben Sie folgende Adresse (URL) in die Adresszeile Ihres Browsers ein und bestätigen Sie anschließend mit Enter:

```
http://www1.inf.tu-dresden.de/~s7468461/kanalkodierung.html
```
Nach dem Laden der Anwendung, sehen Sie folgenden Fensterinhalt:

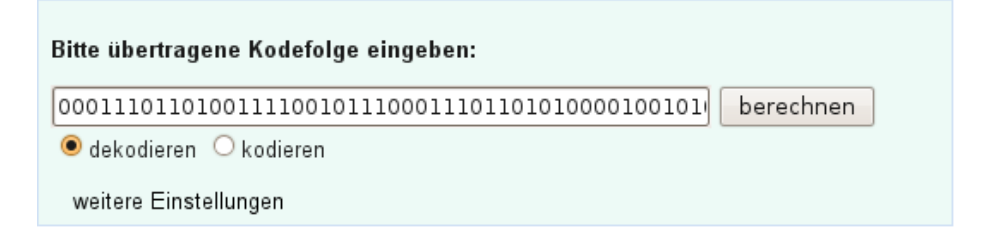

Abbildung 1: Gestartete Anwendung

### <span id="page-2-3"></span>1.3 Anwendungsaufbau

In der Mitte des Fensterinhaltes sehen Sie einen blauen Rahmen mit einem Eingabefeld für das Kodewort, einen Bestätigungsbutton berechnen , sowie zwei Auswahlmöglichkeiten dekodieren und kodieren zur Dekodierung oder Kodierung.

Mit dem Aufruf weitere Einstellungen können Sie weitere Einstellungen in der Anwendung vornehmen (siehe [Weitere Einstellungen,](#page-5-0) Kapitel [3\)](#page-5-0).

Es ist ein Faltungskode mit der Generatormatrix  $G = (13<sub>8</sub>, 15<sub>8</sub>, 17<sub>8</sub>)$  voreingestellt.

## <span id="page-3-0"></span>2 Kodieren und Dekodieren

### <span id="page-3-1"></span>2.1 Starten der Berechnungen

Zum Kodieren oder Dekodieren eines beliebigen Kodewortes, fügen Sie zunächst das in binärer Form vorliegende Kodewort in das dafür vorgesehene Eingabefeld ein. Dazu markieren Sie das Eingabefeld und löschen die vormals eingebene Kodefolge. Geben Sie das Kodewort manuell, oder per rechten Mausklick und dem Menüpunkt Einfügen ein. Wählen Sie kodieren oder dekodieren mit einem Klick auf Ihre linke Maustaste aus. Zum Starten der Berechnungen klicken Sie auf berechnen . Nach Vollendung der Berechnung erscheint ein zweiter, rötlicher Rahmen direkt unter dem Blauen. Dieser Rahmen beinhaltet sämtliche Auswertungen der Berechnung, wenn nicht schon vorher ein Fehler während der Berechnung aufgetreten ist (siehe [Warnungen und Fehlermeldungen,](#page-7-0) Kapitel [4\)](#page-7-0).

#### Beispiel 1:

Wir wollen folgendes binäres Kodewort mit dem unter [Anwendungsaufbau](#page-2-3) beschriebenen Faltungskode kodieren:

0101100001011100000101100010110111100100010010010110010101010111000 111000

Wir fügen das Kodewort in das Eingabefeld ein und drücken anschließend den Button berechnen . Wir erhalten folgenden Fensterinhalt:

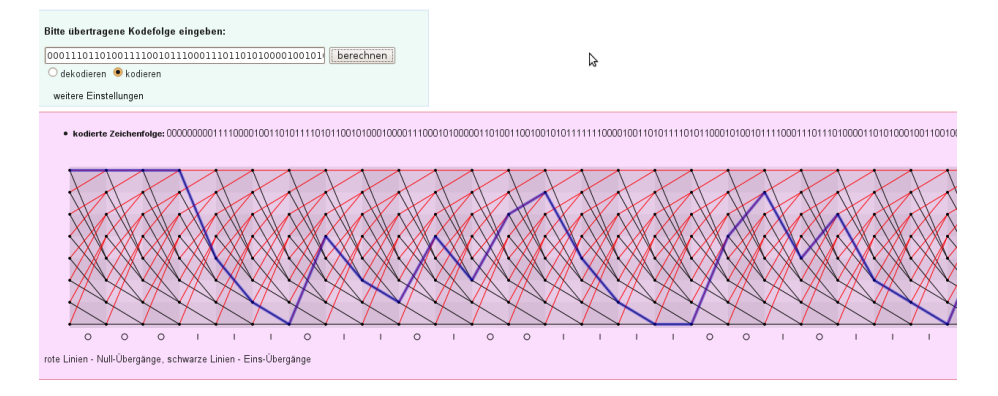

Abbildung 2: Grafische Ausgabe von Beispiel 1

### Beispiel 2:

Wir wollen folgendes binäres Kodewort mit dem unter [Anwendungsaufbau](#page-2-3) beschriebenen Faltungskode dekodieren:

0001110110100111100101110001110110101000010010101110000001111100100 1111001011111101111001111010101100111000101000001110111111101101000 0011101000011010011110010000100010100100000010100010011001001010111 111100001001010111

Dazu fügen wir das Kodewort in das Eingabefeld ein, drücken anschließend den Button berechnen und erhalten nun folgenden Fensterinhalt:

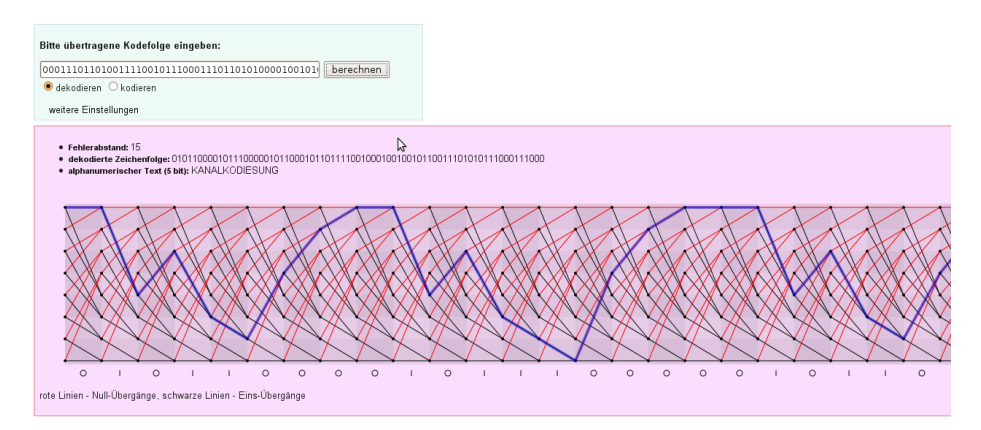

Abbildung 3: Grafische Ausgabe von Beispiel 2

### <span id="page-4-0"></span>2.2 Auswertung der Berechnungen

- Fehlerabstand: 15
- · dekodierte Zeichenfolge: 0101100001011100000101100010110111100100010
- · alphanumerischer Text (5 bit): KANALKODIESUNG

### Abbildung 4: Ergebnis der Berechnung

Sämtliche Ergebnisse der Berechnungen werden in einem rötlichen Rahmen unterhalb des blauen, für die Eingabe zuständigen, Rahmen angezeigt. Ist eine grafische Auswertung gewünscht (Standardeinstellung), so wird zusätzlich ein Trellis-Diagramm angezeigt (siehe Grafische Auswertung, Kapitel [3.5\)](#page-6-5). Die Auswertung umfasst folgende Eigenschaften:

- Fehlerabstand Fehlerabstand zu einer Fehlerfreien Übertragung
- dekodierte Zeichenfolge binäre Ergebnis nach der Dekodierung
- kodierte Zeichenfolge binäre Ergebnis nach der Kodierung
- alphanumerischer Text (5 bit) 5 Zeichen des Kodewortes werden zu einem alphanumerischen Zeichen A-Z gewandelt.

# <span id="page-5-0"></span>3 Weitere Einstellungen

### <span id="page-5-1"></span>3.1 Aufbau

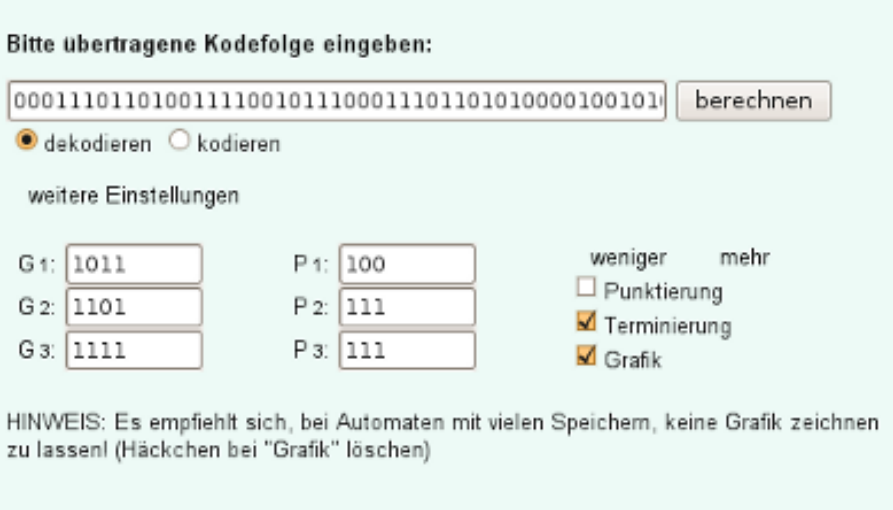

Abbildung 5: Weitere Einstellungen

### <span id="page-5-2"></span>3.2 Generatormatrix

### <span id="page-5-3"></span>3.2.1 Allgemeines zur Generatormatrix

Ein Faltungskodierer ist ein LTI-System (linear time-invariant system) und beruht auf den Grundlagen der mathematischen Faltung, daher auch Faltungskode. Damit lässt sich jeder Ausgang mit einer Übertragungsfunktion beschreiben. Diese Anwendung unterstützt keine Rekursionen. Dies entspricht einem Automaten ohne Rückkopplung. Eine Impulsantwort wird mittels einer Z-Transformation berechnet. So haben die Übertragungsfuntkionen die Form:

$$
G_k(z) = a_{k0} + a_{k1}z^{-1} + \ldots + a_{kn}z^{-n}
$$

 $a_{kn} = 0$  wenn Speicher keinen Einfluss auf das Ergebnis des Ausgangs k hat, 1 sonst.  $k$  ist der jeweilige Ausgang,  $n$  der jeweilige Speicher.

Die Kombination aller Übertragungsfunktionen lassen sich als Matrix darstellen, indem die Übertragungsfunktionen untereinander gesetzt werden (jeder Koeffizient entsprechend zu der Stelle seines Speichers).

#### <span id="page-5-4"></span>3.2.2 Anpassen der Generatormatrix

Um die Matrixhöhe zu vergrößern oder zu verkleinern (Zeilen hinzufügen, löschen), drücken Sie mehr zum Vergrößern oder weniger zum Verkleinern. Die Eingabe erfolgt in das jeweilige, dafür vorgesehene Feld und muss binär sein.

Dabei steht das erste Feld für die Übertragungsfunktion des ersten Ausgangs, das n-te Feld für die Übertragungsfunktion des n-ten Ausgangs. Die Breite der Generatormatrix lässt sich durch die Eingabe entsprechend vieler Nullen und Einsen erweitern bzw. vermindern. Die Länge jeder Übertragungsfunktion muss gleich und nicht leer sein.

### <span id="page-6-0"></span>3.3 Punktierung

### <span id="page-6-1"></span>3.3.1 Allgemeines zur Punktierung

Mit Punktierung ist das auslöschen von Informationsstellen an vordefinierten Stellen gemeint. Diese Stellen werden durch eine Matrix, der Punktierungsmatrix, angegeben. Bei einer bestimmten Güte der Übertragung, sowie einer leistungsfähigen Generatormatrix, können die gesendeten Informationen dennoch rekonstruiert werden.

### <span id="page-6-2"></span>3.3.2 Nutzung der Punktierung

Um Punktierung nutzen zu können, setzen Sie das Häkchen bei Punktierung mit einem linken Mausklick und zum deaktivieren, das Häkchen wieder löschen.

### <span id="page-6-3"></span>3.3.3 Punktierungsmatrix

Die Punktierungsmatrix hat die selbe Höhe wie die Generatormatrix. Jede Zeile muss eine binäre Zeichenfolge, gleicher Länge enthalten, andernfalls wird ein Fehler ausgegeben (siehe [Warnungen und Fehlermeldungen,](#page-7-0) Kapitel [4\)](#page-7-0). Um die Matrixhöhe zu vergrößern oder zu verkleinern (Zeilen hinzufügen, löschen), drücken Sie mehr zum Vergrößern oder weniger zum Verkleinern.

### <span id="page-6-4"></span>3.4 Terminierung

Sind an einer empfangenen Kodefolge keine Terminierungsbits angehängt, besteht die Möglichkeit die geforderte Terminierung abzuschalten, so dass die Speicherglieder nicht am Ende der Dekodierung mit Nullen gefüllt werden. Dazu löschen Sie bitte das Häkchen bei Terminierung . Das gilt auch, wenn Sie eine Zeichenfolge ohne Terminierung kodierende wollen.

### <span id="page-6-5"></span>3.5 Grafische Auswertung

Die grafische Auswertung erfolgt mittels eines Trellis-Diagramms.

Sollten Sie komplexe Faltungskodes mit vielen Speichergliedern berechnen wollen empfiehlt es sich die Grafikausgabe abzuschalten, da diese enorm viel Rechenzeit in Anspruch nimmt. Löschen Sie dazu das Häkchen bei Grafik .

### <span id="page-7-0"></span>4 Warnungen und Fehlermeldungen

### <span id="page-7-1"></span>4.1 Warnungen

- Die Generatormatrix hat katastrophale Eigenschaften verursacht durch einen gemeinsamen Teiler  $\neq 1$  der Generatorpolynome! Die Generatormatrix hat katastrophale Eigenschaften, da alle Generatorpolynome einen gemeinsamen Teiler  $\neq 1$  besitzen. Das Kodewort lässt sich womöglich nicht mehr rekonstruieren. Wählen Sie eine andere Generatromatrix (siehe [Katastrophale Eigenschaften von Generatormatrizen,](#page-9-2) Kapitel [5.2\)](#page-9-2).
- Die Generatormatrix hat katastrophale Eigenschaften verursacht durch einen Zyklus im Zustandsgraphen mit dem Gewicht Null! Die Generatormatrix hat katastrophale Eigenschaften. Es gibt einen Zyklus über einen oder mehrere Knoten im Zustandsgraphen mit dem Gewicht Null. Das Kodewort lässt sich womöglich nicht mehr rekonstruieren. Wählen Sie eine andere Generatromatrix (siehe [Katastrophale Eigenschaf](#page-9-2)[ten von Generatormatrizen,](#page-9-2) Kapitel [5.2\)](#page-9-2).
- Diese Punktierungsmatrix verursacht katastrophale Eigenschaften!

Die von Ihnen angegebene Punktierungsmatrix verursacht katastrophale Eigenschaften. Das Kodewort lässt sich womöglich nicht mehr rekonstruieren. Wählen Sie eine andere Punktierungsmatrix (siehe [Katastrophale](#page-9-2) [Eigenschaften von Generatormatrizen,](#page-9-2) Kapitel [5.2\)](#page-9-2).

### <span id="page-7-2"></span>4.2 Fehlermeldungen

• Zeichenfolge nicht dekodierbar: Anzahl Zeichen inkorrekt!

Die von Ihnen angegebene Zeichenfolge ist inkompatibel mit der gegenwertigen Generatormatrix. Die Zeichenkettenlänge muss ein Vielfaches der Anzahl der Zeilen der Generatormatrix sein (auch Anzahl an Ausgängen eines Automaten). Bitte überprüfen Sie Ihre Eingabe.

Beispiel:  $G = (6<sub>8</sub>, 1<sub>8</sub>), b = 1$  Die Zeichenlänge beträgt 1, die Generatormatrix hat aber 2 Zeilen (2 Ausgänge). Da die Zeichenlänge kein Vielfaches der Anzahl der Zeilen der Generatormatrix ist, ist diese Folge nicht dekodierbar. Dies gilt ausdrücklich nicht für Kodierung.

### • Wählen Sie einen andere Punktierungsmatrix P! Weiter ohne Punktierung.

Die von Ihnen angegebene Punktierungsmatrix ist inkonsistent. Bitte überprüfen Sie die Eingabe Ihrer Punktierungsmatrix. Die Länge einer jeden Matrixzeile muss gleich und nicht leer sein. Es wird ohne Punktierung fortgefahren.

### • Bitte nur Binärfolgen nutzen!

Einer Ihrer Angaben ist keine Binärfolge. Jede eingegebene Zeichenkette darf nur aus 0 oder 1 bestehen und keine Buchstaben, Leerzeichen oder Sonderzeichen beinhalten. Die Überprüfung erfolgt mittels eines zeichenweisen Abgleichs auf Null oder Eins. Wird in den Eingaben ein anderes Zeichen entdeckt, wird die weitere Berechnung abgebrochen.

### • Wählen Sie einen anderen Faltungskodierer G!

Die von Ihnen angegebene Generatormatrix ist inkonsistent. Bitte überprüfen Sie die Eingabe Ihrer Generatormatrix. Die Länge einer jeden Matrixzeile muss gleich und nicht leer sein.

### <span id="page-9-0"></span>5 Funktionsweise und Ergebnisse

### <span id="page-9-1"></span>5.1 Allgemeine Funktionsweise der Anwendung

### 1. Laden der Eingaben

Zunächst werden die Eingaben des Nutzers, wie kodierte/zu kodierende Zeichenfolge, Punktierungsmatrix, Generatormatrix, Terminierung und Punktierung, eingelesen.

#### 2. Verifizierung der Generatormatrix

Nach dem Einlesen, wird nun die Generatormatrix verifiziert. Dabei wird geprüft, ob jede Zustandsgleichung eine gleich lange, nicht leere Binärfolge ist und ob die Zeichenfolge stimmig zur Generatormatrix ist. Bei Bedarf wird der weitere Vorgang mit einer Fehlermeldung abgebrochen (siehe [Fehlermeldungen,](#page-7-2) Kapitel [4.2\)](#page-7-2)

#### 3. Erstellen des Trellis-Diagramms

Aus den Daten der Generatormatrix wird das Trellis-Diagramm erstellt. Dies wird für die Kodierung und Dekodierung als auch bei der grafischen Darstellung verwendet. Mit Hilfe des Trellis-Diagramms lassen sich auch katastrophale Eigenschaften des Faltungskodierers feststellen.

#### 4. Kodierung / Dekodierung

Abhängig von der Wahl des Nutzers wird nun entweder der Kodierungsoder Dekodierungsprozess gestartet. Bei aktivierter Punktierung (siehe [Punktierung,](#page-6-0) Kapitel [3.3\)](#page-6-0) wird zunächst die eingegebene Zeichenfolge punktiert und anschließend erneut auf katastrophale Eigenschaften geprüft. Es folgt das berechnen des Resultats nach dem Prinzip von Viterbi.

#### 5. Anzeigen der Resultate

Der letzte Schritt ist die Aufbereitung und Anzeige der Resultate. Abhängig davon, ob Grafik aktiviert ist (siehe Grafische Auswertung, Kapitel [3.5\)](#page-6-5) und zusätzlich der Browser HTML 5 Canvas oder VML (MS Internet Explorer) unterstützt, erfolgt die grafische Auswertung. Die grafische Auswertung ist ein Trellis-Diagramm, berechnet anhand der eingegebenen Generatormatrix und Punktierung (sofern aktiviert), in das der Pfad des resultierenden Kodes eingezeichnet wird.

### <span id="page-9-2"></span>5.2 Katastrophale Eigenschaften von Generatormatrizen

Ein Faltungskodierer mit katastrophalen Eigenschaften kann bei einer endlichen Kodefolge theoretisch unendlich viele Dekodierfehler erzeugen.

Katastrophale Eigenschaften von Generatormatrizen erkennt man an:

- 1. alle Generatorpolynome haben einen gemeinsamen Teiler  $\neq 1$  und  $\neq x^{i}$ mit  $i > 0$
- 2. es gibt eine Schleife im Zustandsgraphen mit dem Gewicht 0 außer dem Nullzustand
- 3. alle Addierer haben eine gerade Anzahl von Verbindungen
- 4. Test auf Katastrophalität von Massey-Sain

Diese Anwendung nutzt die beiden ersten Prüfalgorithmen.

#### <span id="page-10-0"></span>5.2.1 Gemeinsamer Teiler  $\neq 1$  der Generatorpolynome

Besitzen alle Generatorpolynome ein gemeinsames Teilerpolynom  $p(x) \neq 1$ , so hat die Generatormatrix katastrophale Eigenschaften.

 $G(x) = (p(x)\tilde{g}_1(x), \ldots, p(x)\tilde{g}_n(x))$  mit gemeinsamen Teiler  $p(x) \neq 1$ 

Eine Ausnahme sind Polynome  $p(x)$  mit Potenzen von x,  $x^k$ . Diese entsprechen einer Verzögerung der Ausgabe um  $k$ . Da sie keine weiteren Auswirkungen auf die Kodefolge haben, sind diese unnötig aber verursachen selbst keine katastrophalen Eigenschaften.

Systematische Faltungskodierer haben mindestens ein Generatorpolynom  $g_k = 1$ . Aus diesem Grund haben systematische Faltungskodes nie katastrophale Eigenschaften, da das größte gemeinsame Teilerpolynom  $p(x)$  immer 1 ist.

### <span id="page-10-1"></span>5.2.2 Schleife mit dem Gewicht Null

Hat der Zustandsgraph einer Generatormatrix Schleifen (auch Zyklen genannt), mit einem Gewicht von Null, so besitzt diese Generatormatrix katastrophale Eigenschaften. Dabei lässt man die Schleife, mit dem Gewicht Null, im Nullzustand außer acht.

Solche Schleifen lassen sich leicht daran erkennen, dass ein Pfad von einem Zustand zu sich selbst existiert, der nur Null als Ausgabe hat.

#### <span id="page-10-2"></span>5.2.3 Beispiel für einen katastrophalen Faltungskodierer

Ein Beispiel für einen Faltungskodierer mit katastrophalen Eigenschaften ist:

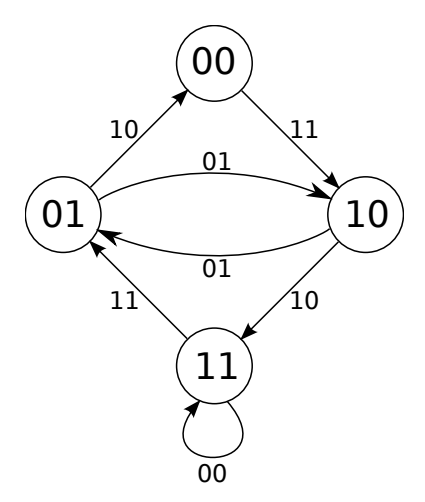

Abbildung 6: katastrophaler Faltungskodierer

<span id="page-10-3"></span> $G = (5_8, 3_8)$ 

#### Finden der katastrophalen Eigenschaften über:

1. Gemeinsames Teilerpolynom der Generatorpolynome Die Generatorpolynome sind:

$$
g_1 = 1 + x^2
$$
  

$$
g_2 = x + x^2
$$

Diese beiden Polynome lassen sich in die folgenden irreduziblen Polynome zerlegen:

$$
g_1 = (1+x)(1-x) g_2 = (1+x)x
$$

Wie man nun unschwer erkennen kann, ist das größte gemeinsame Teilerpolynom  $p(x)$ :  $(1+x)$ , mit  $p(x) \neq 1$  und  $p(x)$  keine Potenz von x. ⇒ Die Generatormatrix besitzt katastrophale Eigenschaften.

#### 2. Schleife mit dem Gewicht Null

Wie man in der Abbildung [6](#page-10-3) leicht erkennen kann, besitzt der Zustand 11 einen Pfad zu sich selbst mit dem Gewicht Null.

⇒ Die Generatormatrix besitzt katastrophale Eigenschaften.

### <span id="page-11-0"></span>5.3 Katastrophale Eigenschaften durch Punktierung

#### <span id="page-11-1"></span>5.3.1 Erkennungsalgorithmus für katastrophale Punktierungesmatrizen

Punktierungen können durch das Auslöschen von Informationsstellen katastrophale Eigenschaften verursachen, ohne das die Generatormatrix selbst katastrophale Eigenschaften besitzt.

Der in dieser Anwendung verwendete Algorithmus sucht nach solchen geschlossenen Schleifen im Zustandsgraphen. Dazu werden zunächst alle Knoten markiert. Anschließend werden alle abgehenden Pfade mit einer Punktierungsmatrix überlagert.

Nun werden von jedem markierten Knoten ausgehende Pfade, welche ergänzt wurden und deren Gewichte Null sind, gespeichert und deren letzten Knoten markiert. Dies geschieht so lange bis es keine markierten Knoten mehr gibt (Terminierung des Algorithmus mit nicht katastrophal) oder das Ende der Punktierungsmatrix erreicht ist (mit Ausnahme der Überprüfung der Generatormatrix) und ein Zyklus in einem gespeicherten Pfad gefunden wurde. Bei dieser Betrachtung wird der Pfad vom Nullzustand zu sich selber mit dem Gewicht Null vernachlässigt.

### <span id="page-11-2"></span>5.3.2 Beispiel für eine katastrophale Punktierungsmatrix

**Ein Beispiel:**  $G = (5_8, 7_8)$  mit Punktierungsmatrix:  $P = \begin{pmatrix} 1 & 1 \\ 0 & 1 \end{pmatrix}$ 

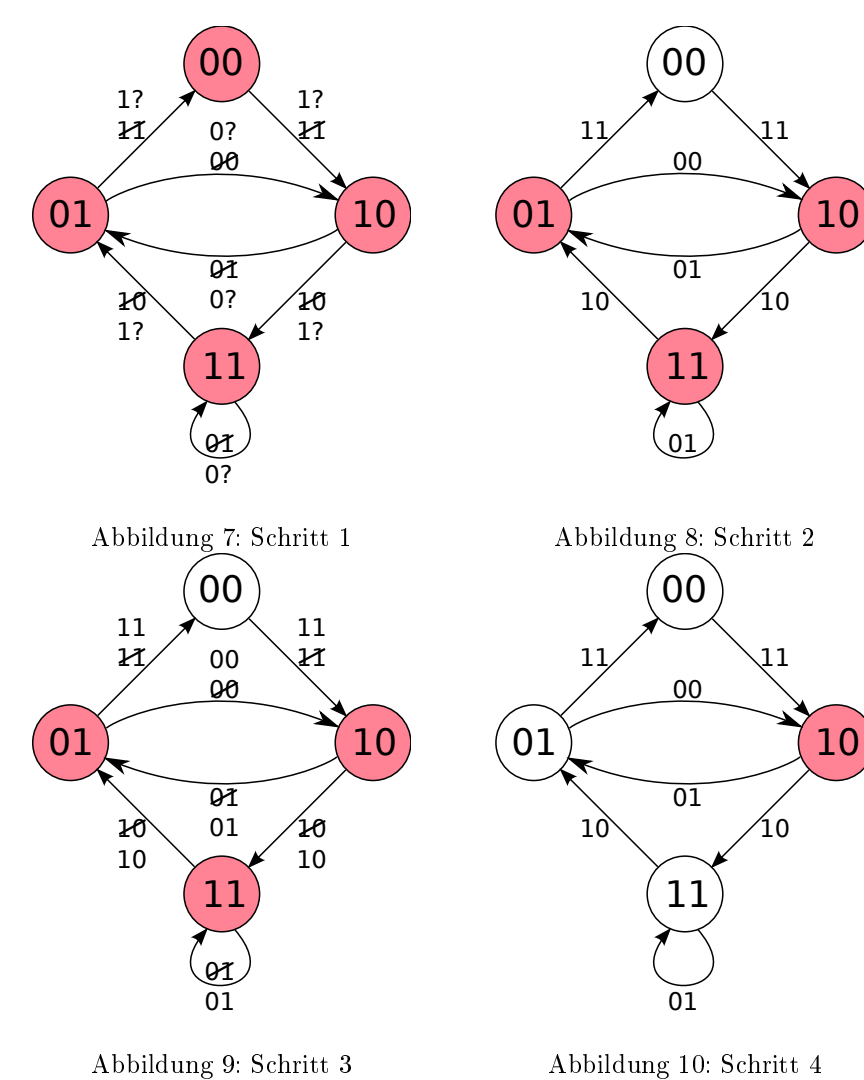

<span id="page-12-2"></span><span id="page-12-0"></span>

<span id="page-12-3"></span><span id="page-12-1"></span>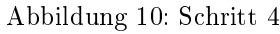

Die Generatormatrix besitzt keine katastrophalen Eigenschaften.

### Schritt 1:

Alle Knoten werden markiert und alle abgehenden Pfade mit der ersten Spalte der Punktierungsmatrix  $(1\,0)^T$  überlagert. (Abbildung [7\)](#page-12-0)

### Schritt 2:

Es werden alle Knoten markiert, die über einen punktierten Weg mit dem Gewicht Null zu erreichen sind. Zusätzlich werden diese Wege gespeichert. (Abbildung [8\)](#page-12-1)

Wege:

- Zustand 10  $\rightarrow$  Zustand 01
- Zustand  $01 \rightarrow$  Zustand 10
- Zustand  $11 \rightarrow$  Zustand 11

#### Schritt 3:

Da das Ende der Punktierungsmatrix noch nicht erreicht ist, kann der Zyklus (Zustand 11  $\rightarrow$  Zustand 11) noch nicht berücksichtigt werden.

Es werden wieder die abgehenden Pfade der markierten Knoten mit der aktuellen Spalte der Punktierungsmatrix  $(1\ 1)^T$  überlagert. (Abbildung [9\)](#page-12-2)

### Schritt 4:

Das Ende der Punktierungsmatrix ist erreicht und es wurde ein Zyklus mit dem Gewicht Null gefunden. (Abbildung [10\)](#page-12-3)

Der Weg lautet: Zustand  $10 \rightarrow$  Zustand  $01 \rightarrow$  Zustand 10.

### <span id="page-13-0"></span>5.4 Ergebnisse der Aufgabe

Zu Aufgabe (E) lautet der dekodierte Text: KANALKODIESUNG und zu Aufgabe (H): FALTUNGSSUMME.

# <span id="page-14-0"></span>6 Quellenverzeichnis

### <span id="page-14-1"></span>6.1 Literaturverzeichnis

- Bernd Friedrichs, Peter Herbig, Kanalcodierung: Grundlagen und Anwendungen in modernen Kommunikationssystemen, Springer Verlag, 1996
- Herbert Klimant, Rudi Potraschke, Dagmar Schönfeld, Informations- und Kodierungstheorie, 4. Auflage, Teubner Verlag
- Martin Röder, Effiziente Viterbi Decodierung und Anwendung auf die Bildübertragung in gestörten Kanälen, Leipzig, 2001
- Schwarz, Entwicklung geeigneter Verfahren zur sicheren und zuverlässigen Bestimmung zunächst unbekannter Übertragungsverfahren und Kodierung, Dresden, 2007
- Dr. Ing. Volker Kühn, [Vorlesungsskript Kanalcodierung I,](http://www.ant.uni-bremen.de/de/courses/cc1/) Bremen
- Martin Bossert, Kanalcodierung: Mit 36 Tabellen und 211 Beispielen, Teubner Verlag, 1998
- Lehrmaterial der Lehrveranstaltung Kanalkodierung
- [Wikipedia EN: Convolutional code](http://en.wikipedia.org/wiki/Convolutional_code)

# <span id="page-15-0"></span>7 Quelltext

Listing 1: convolutionalCode.js

```
1 var canvas, ctx;
 2 // this is the main-function
3 function calculateCode (b)
4 {
\frac{1}{5} if (!isValid(b))6 return;
 7
8 outputBox ( ) ;
9 // create the transfer function first.<br>10 g = transfer Function ():
10 g = \text{transferFunction}();<br>
11 if (g == \text{undefined})11 if (g == undefined) {<br>12     addInformation("Fehler", "Waehlen Sie einen anderen Faltungskodierer H!");
13 return ;
14 }
15
16 var numOutputs = g.length;<br>17 var numStates = Math.pow(2)
17 var numStates = Math.pow(2, g[0]. length -1);<br>18 // number of chars to code the states
18     // number of chars to code the states<br>19      var stateCoding = Math.ceil(Math.log(numStates)/Math.log(2));
20
21 // create Trellis diagram (state table)<br>22 trellis = calculateTrellis(g, numStates
          \text{trelling} = \text{calculateTrelling}(g, \text{numStates}, \text{stateCoding});23
24 // catastrophic properties<br>25 testVector = new Array():
25 testVector = new Array ();<br>26 for (i=0:i\leq r length : i++)
26 for (i=0;i<g>.length; i++)<br>
27 testVector.push('1');
28 i f ( ! c h e c kD i v i s o r ( g ) )
29 add In f o rm a t i on ( "Warnung" , " D ie G en e r a t o rm a t r i x hat k a t a s t r o p h a l e
30 Eigenschaften verursacht durch einen gemeinsamen
31 Teiler != 1 der Generatorpolynome!");
32
33 i f ( ! c a t a s t r o p h i c P r o p e r t i e s ( t r e l l i s , t e s t V e c t o r ) )
34 add In f o rm a t i on ( "Warnung" , " D ie G en e r a t o rm a t r i x hat k a t a s t r o p h a l e
35 E i g e n s c h a f t e n v e r u r s a c h t durch e i n e n Zyk lu s im
36 Z u s t a n d s g r a f e n m it dem Gew icht Nu l l ! " ) ;
37
38 // start decoding/encoding process
39 r e s u l t = new Array ( ) ;
40 i f ( document . f o rm u l a r . c od in g [ 1 ] . ch e ck ed )
41 result = encodingCode (b, t_{\text{rellis}}, g);
42 else
43 result = decodingCode (b, trellis, g);
44
45 if (result == undefined)
46 return ;
47
48 // draw the trellis diagram with the result<br>49 if (document.formProperties.graphics.checke
49 if (document form Properties graphics checked)<br>50 draw Graphics (result trellis state Codin
               drawGraphics ( result, trellis, stateCoding );
51
52 if (document formular . coding [0] . checked)
\frac{1}{53} addInformation ("alphanumerischer Text (5 bit)", binToText (result .join ('')));
54 }
55
56 function encodingCode (b, trellis, g)
57 {
58 var current State = 0;
59 \text{ result} = \text{new Array}();60 \text{erg} = \text{new} \text{Array}();
61 for (i=0; i < b \cdot length; i++)<br>62 result push (parsel nt
               r e sult . push (parseInt(b[i]));
63 erg. push(\text{tr} \check{e}llis[current State][0+ parseInt(b[i])])
64 current State = trellis [current State][2+parseInt(b[i])];<br>65 }
65 }
66 \overline{var} bCoded = erg.join ('');<br>67 if (document.form Propertie
         if (document . form Properties . puncturing . checked)
68 bCoded = pun ctur ingCod e ( bCoded , ' en cod ing ' ) ;
69 add In f o rm a t i on ( " k o d i e r t e Z e i c h e n f o l g e " , bCoded ) ;
```

```
70 return result:
 71 }
 72
 73 function decodingCode (b, t rellis, g)
 74 {
 75 var numOutputs = g.length;<br>76 var numStates = Math.pow(2)
 76 var numStates = Math.pow(2, g[0].length -1);<br>77 var stateCoding = Math.ceil(Math.log(numSt
          var stateCoding = Math. c e i l (Math. log (num States) / Math. log (2));
 78
 79 if (document form Properties . puncturing checked)<br>so b = puncturing Code (b, 'decoding');
 so     b = puncturingCode(b, 'decoding');<br>s1     if (b.length%numOutputs != 0) {<br>s2            addInformation("Fehler", 'Zeichenfolge nicht dekodierbar: Anzahl Zeichen inkorrekt!');
\begin{array}{cc} 83 \\ 84 \end{array} return;
84 }
 85
 86 var codeLength = b.length/numOutputs;
 87
88 // create arrays for each path (max. num States * 2)<br>89 maths = new Array (num States)
          paths = new Array(numStates);90 for (m = 0; m < numStates; m++) {<br>91 paths [m] = new Array(codeLength);
92 // new state, result, length
 93 for (n = 0; n < \text{codeLength}; n++)<br>
94 paths [m][n] = new Array ('0', 0,0);
95 }
96
97 // calculate the paths.
 98 for (i = 0; i \lt codeLength; i++) {
99 // calculate every transition to every state and<br>100 // store it in a temporary array (char by char)
101 var row Height = Math.pow(2, i);<br>
102 tempRow = new Array();
103 var maxRow = Math.min(numStates, rowHeight);
104 for ( j = 0; j < maxRow; j++) { \n 105 var  last State = 0;106 var distance = 0;<br>
i \in (i > 0) f
                      if (i > 0) {
108 var' pos Y = j ;109 if \text{ (rowHeight } < \text{numStates} * 2)110 \cos Y = (\text{numStates}/\text{rowHeight}) * j;
111 last \text{State} = \text{paths} [\text{posY}][i - 1][0];112 d istance = paths \left[\cos Y\right] \left[\dot{i} - 1\right] \left[2\right];
113 }
tempRow.push(new Array(trellis[lastState][2], 0,<br>binaryComparator(trellis[lastState][0],<br>h.substr(i*numOutputs, numOutputs)) + distance, j));<br>if (document.formProperties.termination.checked) {
118 if \left( \frac{1}{\left( \frac{1}{g} \right] 0 \right) \cdot \text{length} - 1} \times \text{numOutputs} \right) = b \cdot \text{length}119 tempRow.push(new Array(trellis[lastState][3], 1,<br>120 binaryComparator(trellis[lastState][1],<br>121 b.substr(i∗numOutputs, numOutputs)) + distance, j));
122 } e l s e
tempRow.push(new Array(trellis[lastState][3], 1,<br>124 binaryComparator(trellis[lastState][1],
125 b . substr (i * numOutputStream, numOutputStream)) + distance, j);
126127 / reduce transitions according to VITERBI. That means
128 // reduce temporary array if possible and save the transitions<br>129 // to the right path.
130 if (tempRow length \leq numStates) {
131 // building of Trellis not yet released<br>132 var repeat = numStates/tempRow.length;
133<br>
134<br>
135<br>
for (j = 0; j < tempRow.length; j++) {<br>
135<br>
136<br>
137<br>
paths [1+dist][i][0] = tempRow[j][0];<br>
paths [1+dist][i][1] = tempRow[j][1];<br>
137
138 paths \left[1+\text{dist}\right]\left[i\right]\left[2\right] = \text{tempRow}\left[\left[i\right]\left[2\right];139 }
\begin{array}{ccc} 140 & \text{dist} & \text{+}= \text{repeat}; \\ 141 & \text{ } \end{array}141 }
\begin{array}{ccc} 142 & & \text{else} \\ 143 & & \text{temp} \end{array}tempPaths = new Array();
```

```
144 for (j = 0; j < numStates; j++) {
 145 tempPath = new Array ();<br>146 tempState = new Array ();
147 for \begin{bmatrix} 1 = 0 \\ 1 \end{bmatrix} tempRow length; l+1 {
148 if (\text{tempRow} [1] [0] == j)<br>tempState push (temp
149 tempState . push (tempRow [1]);<br>
150 }
 150 }
 151 // only 2 paths go to one state, choose the shortest of both.<br>152 // If the two paths have the same length, choose the earlier one.<br>153 // FIXME: add termination
154 if \left( \text{tempState} \left[ 0 \right] [2] \right) = \text{tempState} \left[ 1 \right] [2]155 tempState \sinh it ();
156 var numPath = tempState [0][3];
157 tempPath = copy2DArray(path|sumPath]),158 tempPath [ i ] [0] = tempState [0] [0] ;<br>159 tempPath [ i ] [1] = tempState [0] [1] ;<br>160 tempPath [ i ] [2] = tempState [0] [2] ;
161 tempPaths . push(tempPath);
 162 }
163 paths = tempPaths;
\left. \begin{array}{ccc} 164 & & & \cr 165 & & & \cr \end{array} \right\}165 }
166
167 // choose shortest Path<br>168 var shortest;
168 var shortest;<br>169 var pathLengt
           var pathLength = 1000;
 170 for(i = 0; i < numStates; i++) {<br>171 if (paths[i][codeLength −1][2] < pathLength) {
172 shortest = i;<br>
173 pathLength =
                  pathLength = paths [i ] [ codeLength - 1 ] [2 ];
\begin{array}{cc} 174 \\ 175 \end{array} \hspace{1.5cm} \Big\}175 }
176 result = new Array ();
177 for (i = 0; i < codelLength; i++)178 result . push(paths[shortest][\iint_{179} }
179 }
180
 181 add In f o rm a t i on ( " F e h l e r a b s t a n d " , p a th s [ s h o r t e s t ] [ codeLength − 1 ] [ 2 ] ) ;
182 add In f o rm a t i on ( " d e k o d i e r t e Z e i c h e n f o l g e " , r e s u l t . jo i n ( ' ' ) ) ;
183 return result;
184 }
185
186 function drawGraphics (paths, trellis, stateCoding) {
 187        var  canvas  =  document . createElement ( 'canvas ') ;<br>188        var  output  =  document .getElementById ("output") ;
189 output . append Child ( canvas );
190
 if (/MSIE/.test(navigator.userAgent) && !window.opera) {<br>if ((!canvas.getContext) && (typeof G_vmlCanvasManager != "undefined"))<br>canvas = G_vmlCanvasManager.initElement(canvas);
\begin{array}{cc} 194 \\ 195 \end{array} } else
195 if (!canvas.getContext) {
 196 add In f o rm a t i on ( " H inw e is " , "Fuer Opera , S a f a r i , Chrome od e r F i r e f o x (− b a s i e r e n d e )
197 Browser w ird an d i e s e r S t e l l e e i n e G r a f i k a n g e z e i g t ! " ) ;
\begin{array}{ccccc} & & & & \textbf{return} \; ; \\ \color{red} & & & & \textbf{return} \; ; \end{array}\begin{array}{c} 199 \\ 200 \end{array} }
200201
202 var states Width = 50;
203 var states Height = 30;<br>204 canvas width = Math.ma
canvas . width = Math.max(450, paths . length*statesWidth +45);<br>canvas . height = trellis . length*statesHeight +25;
205 canvas h eight = t r e ll is length * states H eight + 25;<br>206 output style width = canvas width + 'px':
 206 output . s t y l e . w idth = canvas . w idth+ 'px ' ;
207 c t x = canvas . g e tC on t ex t ( " 2d " ) ;
208
209 ctx.save();
210 \text{ctx}.\text{translate}(35, 30);211 // ctx.scale (450/ (result.length *50+25), 450/ (result.length *50+40));
212
213 // draw complete diagram<br>214 for (i=0:i< paths length:
 214 for (i=0;i<paths.length;i++) {<br>215 ctx.fillStyle = "rgba("+100*(i%2)+","+100*(i%2)+","+100*(i%2)+",0.1)";
ctx . fill Rect (i *statesWidth, -5, statesWidth, statesHeight *(trellis .length -1)+10);<br>217 for (i=0;j<trellis .length ; j++) {
                  for (j=0; j < t \text{ tells } \text{.length}; j++) {
```

```
18
```

```
218 ctx . f i l l S t y l e = " rgba ("+150*( j %2)+", "+150*( j %2)+", "+150*( j %2) +" , 0 . 0 5) " ;
 219 if (j<trellis .length−1)<br>220 ctx .fillRect(i∗statesWidth ,j∗statesHeight ,statesWidth ,statesHeight );
221 for (1=0; 1 < 2; 1++) {
222 ctx.strokeStyle = "rgb("+255*(1-1)+",0,0)";
223 ctx.beginPath();<br>224 ctx.moveTo(i*stai
224 ctx. moveTo(i∗statesWidth,j∗statesHeight);<br>225 ctx. lineTo(i∗statesWidth+statesWidth, trel
                                ctx.lineTo (i * statesWidth+statesWidth, t r ellis [j][2+1] * statesHeight);
226 c t x . s t r o k e ( ) ;<br>227 }
\begin{array}{ccccc}\n & 227 & & & \\
 & 228 & & & \n\end{array}228\begin{array}{c} 2\,2\,9 \\ 2\,3\,0 \end{array}for (i=0; i <paths length +1; i++) {
 231 for (j=0;j< t \text{ cell is }l\text{ length};j++)\begin{cases} 1 & \text{if } i \leq t \leq t; i \leq t; i \leq t; i \leq t; i \leq t; i \leq t; i \leq t; i \leq t; i \leq t; i \leq t; i \leq t; i \leq t; i \leq t; i \leq t; i \leq t; i \leq t; i \leq t; i \leq t; i \leq t; i \leq t; i \leq t; i \leq t; i \leq t; i \leq t; i \leq t; i \leq t; i \leq t; i \leq t; i \leq t; i233 ctx.beginPath ();
234 ctx.arc (i ∗ states Width, j ∗ states Height, 2, 0, 2∗Math. PI, false);<br>235 ctx.close Path ();
235 c t x . c lo s e P a t h () ;
                  236 c t x . f i l l ( ) ;
\begin{array}{cc} 237 \\ 238 \end{array}238 }
239
 240 // draw path in to diagram<br>241 ctx.strokeStyle = "rgba(0,0,200,0.5)";
242 ctx.lineWidth = 4;<br>243 var currentState =
            var current State = 0;
244 for (i=0; i <math>\geq p</math>aths.length; <math>i++</math>) {245 ctx.beginPath ();
 246 c t x . moveTo( i ∗ s ta t esW id th , c u r r e n t S t a t e ∗ s t a t e s H e i g h t ) ;
247 c t x . l i n eT o ( i ∗ s t a t e sW id th+s ta t esW id th , t r e l l i s [ c u r r e n t S t a t e ] [ 2+ r e s u l t [ i ] ] ∗ s t a t e s H e i g h t ) ;
248 current State = trellis [current State ][2+ result [i]];<br>249 ctx.stroke();
                  ctx . stro ke () ;250 }
251 ctx.restore():
252
253 // draw text (onlx for Firefox >=3.1, Safari >= 4 beta)<br>254 if (ctx.fillText) {
254 if (\text{ctx } \text{ saw } \ell) {
                  ctx . sav e () ;256 c t x . t r a n s l a t e ( 0 , 3 3 ) ;
257 c t x . f i l l S t y l e = " b l a c k " ;
258 for (i=0; i < t rell is length; i++)
259 ctx. fill Text (decToBin (i, stateCoding), 0, states Height *i);
260 ctx.restore();
261
262 ctx .\,\text{save}();
 263 ctx.translate(60,trellis.length∗statesHeight+15);<br>264 for (i=0;i<paths.length;i++)
265 ctx.fillText (paths [i], i*statesWidth, 0);<br>266 ctx.restore();
266 ctx.restore();<br>267 } else {
267 } else {<br>268 ctx.8
                  \, c t x \, . s a v e ( ) ;
269 ctx.translate (60, \text{trelling} \cdot \text{length} \cdot \text{statesHeight} + 13);270 for (i=0; i <math>\geq p</math> at his length; <math>i++</math>)<sup>o</sup> {271 if \left(\begin{array}{cc} 2771 \ 272 \end{array}\right) \left(\begin{array}{cc} 272 \ 272 \end{array}\right) \left(\begin{array}{cc} 272 \ 272 \end{array}\right)272 ctx.begin \overrightarrow{Path} ();<br>273 ctx.moveTo(i*stat
273 c t x . moveTo(i * states Width, 0);<br>274 c t x lineTo(i * states Width, 8).
                                ctx. lineTo i * states Width , 8);
275 c t x . s t r o k e ( );
 276 } e l s e {
277 c t x . s a v e ( ) ;
278 ctx.begin\overleftrightarrow{P}ath ();<br>279 / not supported
279 // not supported by excanvas<br>280 //ctx.translate(i*statesWidt
                                // ctx.translate(i*statesWidth * 0.35, 0);
 281 // c t x . s c a l e ( 0 . 6 5 , 1 ) ;
282 c t x . a r c ( i ∗ s ta t esW id th , 4 , 4 , 0 , 2∗Math. PI , f a l s e ) ;
283 ctx.stroke();
284 ctx.restore();<br>
285285 }
\begin{array}{c} 286 \\ 287 \end{array}\text{ctx} \cdot \text{restore} ( );
288 }
289
 290 var text = document.createElement('p');<br>291 var info = document.createTextNode('rote Linien — Null−Uebergaenge,
```

```
292 schwarze Linien − Eins−Uebergaenge ');
293 t ext. append Child (info);
294 output . append Child ( t ext );
295 }
296
297 /*********************<br>298 * helper functions *
 298 * helper functions *<br>299 ********************/
300
301 function check Divisor (g)<br>302 \{ // false -> catastrop
302 \left\{ \begin{array}{c} \text{/} \text{/ false} \\ \text{/} \text{/ false} \end{array} \right. = new Array ();
303 gCopy = new Array();<br>304 for (n=0; n \leq g.length);304 fo r (n=0;n<g . length ; n++) {
305 gCopy . push ( " " ) ;
306 fo r ( o=0;o<g [ 0 ] . length ; o++) {
307 gCopy [ n ] = g [ n ] . substr ( o , 1 ) + gCopy [ n ] ;
308 }
309 // systematic Coders don't have catastrophic properties<br>310 if (hinToDec(\sigmaConv[n]) == 1)
                    if \text{ (binToDec (gCopy [n]) == 1)}311 return true;
312 }
313
314 var an z ah l = Math.pow(2, gCopy [0].length);
 315 for ( o = 2;o < = an z ah l ; o + + ) {<br>
316 i f ( ( o = = 2) || ( ( o % 2)!=0)) {<br>
317 var poly=decToBin(0);
 318 // a p o l y n o m i a l x ^ n is j u s t a d e l a y
319 i f ( countOne ( p o l y ) == 1 )
320 continue;<br>321 // count gener
321 // count generator polynomial with same divisor != 1<br>322 var count Poly = 0;
 322 var countPoly = 0;<br>
323 for (j=0;j\leq gCopy \text{.length};j++) {<br>
324 if (\text{polyDiv}(gCopy[j], poly)))325 count Poly ++;
 326 }
\begin{array}{ccc}\n326 \\
327 \\
328\n\end{array} if (countPoly == gCopy length)<br>
\begin{array}{ccc}\n328 \\
328\n\end{array}328 return false;
            \begin{matrix}3\end{matrix}330 }
331 return true:
332 }
333
 334 function polyDiv (p1, p2)335 { // true-> is divisor<br>336 p1 = deCTOBin(binToDec(p1));<br>337 while (p1!=0) {<br>338 if (p2.length>p1.length)
339 return false;<br>340 var second = p2;
340 var second = p2;<br>341 while (p1.length)
341 while (p1. length!= second . length)<br>342 second=second+"0":
 342 second=second+"0";<br>
343 var zsp="";
\begin{array}{lll} \text{344} & \text{for} & \text{i = 0; i < second. length; i++) \\ \end{array}345 z sp=z sp+xor ( p1 . substr ( i , 1 ) , s e c ond . substr ( i , 1 ) ) ;
346 p1 = decToBin ( binToDec ( z sp ) ) ;
\begin{array}{c} 347 \\ 248 \end{array}return true:
349 }
350
351 function countOne (string)
\begin{array}{cc} 3\,5\,2 & \Bigl\{ \\ 3\,5\,3 & \end{array}353 var count = 0;<br>354 for (k=0:k<\text{str})354 for (k=0;k<string.length;k++) {<br>355 if (string.substr(k,1) == 1)<br>356 count++;
357 }
358 return count ;
359 }
360
361 function xor (a, b)
362 {
363 if (a := b)364 return 1";<br>365 else
             else
```

```
366 return "0":
367 }
368
369 function transfer Function ()
370 {
371 g = new Array ();<br>372 var numElements
\overline{\text{372}} var numElements = (document .getElementsByTagName ("p") [3] .childNodes .length +1)/6;<br>373 for (i=0:i<numElements:i++) {
373    for (i=0;i<numElements;i++) {<br>374     var trans = document.getElementsByName("h")[i];
375 if (i == 0) {<br>376 if (1 == 1)\mathbf{if} (\mathbf{t} rans . value . length :=0)
377 g . push(trans. value);<br>378 else
                        else
379 return ;
380 } else {
381 if \inttrans. value. length != 0 & t rans. value. length == g[0]. length)
382 g . push ( trans . v alue );<br>383 else
\begin{array}{ccc}\n 383 & \text{else} \\
 384 & \text{r}\n \end{array}{\bf return:}385 }
386 }
387 return g;
388 }
389
390 function calculate Trellis (g, numStates, stateCoding)
391 {
392 var numOutputs = g.length;<br>393 trellis = new Array();
394 for (i=0; i \leq n \text{unStates}; i++) {<br>
395 \text{line} = \text{new} \text{Array}();
395 \hat{l} in e = new Array ();<br>396 var old State = decl
396 var old State = decToBin(i, state Coding);<br>397 // output for input 0, output for input
397 // output for input 0, output for input 1, z(t+1) for 0, z(t+1) for 1<br>398 for (i=0:i<2:i++) {
398 for (j=0; j < 2; j++) {
399 // output
400 var output =401 var string = String(j) + oldState;<br>402 for (l=0;l<math>\leq numOutputs:l++) {
402 for (l=0; l <math>\times n temp = 0;<br>
\frac{1}{2} (1) \frac{1}{2} (1) \frac{1}{2} (1) \frac{1}{2} (1) \frac{1}{2} (1) \frac{1}{2} (1) \frac{1}{2} (1) \frac{1}{2} (1) \frac{1}{2} (1) \frac{1}{2} (1) \frac{1}{2} (1) \frac{1}{2} (1) \frac{1}{2} (1) \frac{1}{2var temp = 0;
404 for (m=0; m \leq g \mid 0]. length ; m++) {
{\rm if}\;\;{\rm (parseInt\,(\rm g\,[\,l\,]\,. \,subset\,(\rm m, 1\,))\,)}\ \hspace{1.5cm}\text{temp}\;=\;{\rm (parseInt\,(\,st\,r\,in\,g\,.\,subset\,(\rm m, 1\,))\,)}407 }
\begin{array}{c}\n\text{output} = \text{output} + \text{String}(\text{temp})\,; \\
\text{409}\n\end{array}409 }
410 line . push (output);
411 }
\frac{1}{412} for (i = 0; j < 2; j++) {
413 // new State<br>414 var string:
414 var string = String (j) + old State;<br>415 line.push (binToDec (string.substr (0)
                       1ine.push(binToDec(string.substr(0,stateCoding)));
416 }
417 \text{trellis .push} (\text{lin } e);
418 }
419 return trellis;
420 }
421
422 function puncturing Function ()
423 {
424 p = new Array ();
425
426 var numElements = (document .getElementsByTagName("p")[3].childNodes.length+1)/6;<br>427 for (i=0;i<numElements;i++) {
427 for (i=0; i < numElements; i++) {<br>428 var nunc = document getEle
                  var punc = document . getElementsByName ("p") [i];
429 if (i == 0) {
430 if (punc. value. length l = 0\overrightarrow{p} \cdot \text{push}(\text{punc. value});432 else
\begin{array}{c|c}\n 433 \text{ return;} \\
 434 \text{ } & \text{else} \n\end{array}434 } else {<br>435 if (
                       if ( punc . value . length != 0 && punc . value . length == p [0] . length)
436 p. push(punc. value);
437 e l s e l s e l s e l s e l s e l s e l s e l s e l s e l s e l s e l s e l s e l s e l s e l s e
\begin{array}{ccccc} 438 & & & & \textbf{return} ; \\ 439 & & & \end{array}439
```

```
440 }
441 return p ;
442 }
443
444 function puncturingCode (b, coding)
\begin{array}{cc} 445 & \{ \\ 446 \end{array}446 puncturing = puncturing Function ();<br>
\begin{array}{rcl} 447 \text{ if} & \text{in particular} \\ 447 \text{ if} & \text{in particular} \\ 447 \text{ if} & \text{in particular} \end{array}447 if (puncturing == undefined) {<br>448 addInformation("Fehler", "Waehlen Sie einen andere Punktierungsmatrix P!<br>450 return;
451 }
452
452<br>453 if (!catastrophicProperties(trellis, puncturing))
454 add Information ("Warnung", "Diese Punktierungsmatrix verursacht
455 1988 1988 1998 1999 1999 1999 1999 1999 1999 1999 1999 1999 1999 1999 1999 1999 1999 1999 1999 1999 1999 1999 1999 1999 1999 1999 1999 1999 1999 1999 1999 
456
457 var column = 0;<br>
458 var row = 0;
458 var row = 0;<br>
459 var new b = '';
460 while (\overline{b} \cdot \text{length} > 0) {
461 var zsp = puncturing | row |;462 var compare = zsp.substr(column{1}{|c|}{,};
463 //unterscheidung zw. kodieren und dekodieren<br>464 if (coding=='decoding') {<br>465 if (compare == '0')
466 new_b = new_b + 'x';467 else {
168 new_b = new_b + b [0];<br>
169 b = b.substr(1,b.length-1);
470 }<br>471 } els
                 \} else {<br>if (
472 if \text{compare} = '0')473 b = b . substr (1, b \cdot \text{length} - 1);474 else \{ else \{475 new_b = new_b + b [0];<br>
476 b = b .\text{ substr}(1, b .\text{length} - 1);477 }
478 }
479 row + +;
480 if (row\% puncturing length == 0) {
481 row = 0;<br>
482 column++
                       \column++;483 }
                 \int if (column%puncturing [0]. length==0)
485 column = 0;<br>486 }
486 }
487 return new b;
488 }
489
490 // check for catastrophic properties of the transfer function<br>491 function catastrophicProperties (trellis, p) {
492 // step 1: initialisation
493 marked Nodes = new Array ();<br>494 for (i=0:i< t rellis length;
494 for (i=0; i < t rellis length; i++) {<br>
\begin{array}{c} \text{top} = \text{new} \text{ Array}() ; \end{array}495 \text{tmp} = \text{new} \text{ Array}();<br>
496 \text{tmp} \cdot \text{push}(i);
497 markedNodes . push (tmp);
498 }
499
500 // step 2: the loop of the algorithm<br>501 var k=0;
501 var k=0;<br>502 tempNodestempNodes = new Array();
503
504 while (markedNodes length) {
505 path0 = markedNodes.pop();506 path1 = copy1DArray (\text{path 0});<br>507 var lastState = path0 [path0
507 var lastState = path0[path0.length-1];<br>508 var output='';
509
\begin{array}{ccc} 510 & \text{if} & (\text{lastState} \equiv 0) \end{array}\begin{array}{c} \text{510} \\ \text{511} \end{array} output = puncturing Output (p, k, trellis [last State][0]);
512 if (binToDec(output) == 0) {<br>513 path0.push(trellis[lastState][2]);
```

```
514 tempNodes.push(path0);<br>515 }
 515 }
516 }
517
 518 output = pun ctur ingOutput (p , k , t r e l l i s [ l a s t S t a t e ] [ 1 ] ) ;
519 i f ( binToDec ( output ) == 0 ) {
519 if (bin ToDec (output) = 0 \} {<br>520 path1 . push (trellis [last State ] [3]);<br>521 tempNodes. push (path1):
                   tempNodes . push(path1);
522 }
523
524 if (markedNodes.length == 0) {<br>525 k++;
\begin{array}{ccc} 525 & & & k++; \\ 526 & & & k& = & 1 \end{array}k = k\%p[0] . length;
527 if (k == 0) {
\begin{array}{c} 528 \\ 528 \end{array} for (1=0;1<sup>2</sup> (tempNodes length; 1++) {
 529 i f ( tempNodes [ l ] [ 0 ] == tempNodes [ l ] [ tempNodes [ l ] . length −1 ])
530 return f a l s e ;
 531 }
 532 }
533 if \begin{bmatrix} \text{tempNodes.length} \end{bmatrix} = 0 {
 534 markedNodes = copy2DArray ( tempNodes ) ;
535 tempNodes = new Array ( ) ;
\begin{array}{ccccc} 536 &&&&\cr 537 &&&&\cr \end{array}\begin{matrix}5\,3\,7\\5\,3\,8\end{matrix} \qquad \qquad \Big\}538 }
            return true; // no loop
540 }
541
542 function puncturing Output (p, column, code)<br>543 {
\begin{array}{c} 5\,4\,3 \\ 5\,4\,4 \end{array}544 var zsp = '';<br>545 for (k=0; k<545 for (k=0; k\leq p \text{ } \textbf{length}; k++) \{ \text{546} \text{ if } (p | k | \text{ } \text{substr} \text{ (column }, 1) == '1') \}547 z sp=z sp+code . substr (k, 1);
\begin{array}{c} 548 \\ 549 \end{array} 1
            return zsp;
550 }
551
552 function copy1DArray (oldArray) {
 553 array = new Array ();<br>554 width = oldArray length;
555 for (0=0; 0<width; 0<sup>+</sup>+)<br>556 array.push(oldArray
556 array.push(oldArray[o]);<br>557 return array;
            return array;
558 }
559
560 // don't give an empty array!
561 function copy2DArray (oldArray) {<br>562 array = new Array ();
562 array = new Array ();<br>563 width = old Array leng
563 width = oldArray length;<br>564 height = oldArray [0] len
 564 h eight = oldArray [0].length;<br>565 for (0=0; 0<width; 0++) {<br>566 array.push(new Array());
 567 for (p=0; p<height; p++)<br>568 array [0][p] = oldArray[0][p];\begin{array}{c} 569 \\ 570 \end{array}return array;
571 }
572
573 function binToDec (string) {
574 var dec = 0;<br>575 for (k=strin g)575 fo r ( k=s t r i n g . length ; k>0; k−−) {
576 dec = dec + Math.pow( 2 , (k−1))∗ s t r i n g . substr ( s t r i n g . length−k , 1 ) ;
577 }
578 return dec ;
579 }
580
581 function decToBin (number, length) {<br>582 // http://kevin.vanzonneveld.net
582 // http://kevin.vanzonneveld.net<br>583 // + original by: Enrique Gonz
583 // + original by: Enrique Gonzalez<br>584 var string = parseInt(number) toStrii
 584 var string = parseInt(number).toString(2);<br>585 while(string.length < length) {<br>586 string = '0'+string;
587 }
```

```
588 return string;
589 }
 590<br>
591 function binToText (string) {<br>
592 alphabet = new Array('','A','B','C','D','E','F','G','H','I','J','K','L','M','N','O',<br>
593<br>
594 var text = '';
 595 while (string.length>0) {<br>596 text = text + alphabet[binToDec(string.substr(0,5))];<br>597 string = string.substr(5,string.length-5);
598 }
599 return text;
600 }
601
602 function is Valid (string) {
 603    for (i=0;i<string.length;i++) {<br>604     if (string.substr(i,1) != '0' && string.substr(i,1) != '1') {<br>605       addInformation("Fehler", "Bitte nur Binaerfolgen nutzen!");
606 return false:
\begin{array}{ccc}\n607 & & & \n\end{array}608 }
609 return true;
610 }
611
612 // strings must have same length
613 function binary Comparator (string0, string1) {
 614 var diff = 0;<br>615 if (string0.length != string1.length) {
616 return null;
617 }
 618 for (k=0; k<string0.length; k++) {<br>619 if (string0.substr(k,1) != string1.substr(k,1))
620 d if f + +;
621 }
622 return diff;
623 }
624
625 function removeChilds (element) {
626 if (element .hasChildNodes ()) {
 627 w h i l e ( e l em en t . c h i l dN o d e s . length>=1) {
628 e l em en t . r emov eCh i ld ( e l em en t . f i r s t C h i l d ) ;
\left.\begin{array}{ccc} 629 & & & \cr 630 & & & \cr \end{array}\right\}630 }
631 }
632
633 function div Properties ()
634 {
635 var div = document .getElementById("properties");<br>636 if (div.style.display == 'none')
 636 if (div.style.display == 'none')<br>637 div.style.display = 'inline';
638 else
639 div.style.display = 'none';
640 }
641
642 function removeRow ()
643 \begin{array}{c} 643 \end{array}var elementH = document.getElementsByTagName("p")[2];
645 var elementP = document . getElementsByTagName \binom{p}{p} \binom{2}{3};
\begin{array}{lll} \text{11} & \text{12} \\ \text{646} & \text{if} \end{array} (elementH.childNodes.length \leq 13)
647 return;<br>648 for i=0; i<648 for (i=0; i < 6; i++) {<br>element H. remove
 649 e lementH . r emov eCh i ld ( e lementH . l a s t C h i l d ) ;
650 e lementP . r emoveCh i ld ( e lementP . l a s t C h i l d ) ;
651 }
652 }
653
654 function addRow ()
655 \quad \left\{ \right. \\ 656656          //var  pElements  =  document.getElementsByName("p");<br>657         var  elementP  =  document.getElementsByName("p")[0].parentNode;<br>658        var  elementH  =  document.getElementsByName("h")[0].parentNode;
659
\begin{array}{lll} 660 & // & \text{ie makes it difficult} \\ 661 & \text{var numElements} & = & (\text{element}) \end{array}var numElements = ( elementH. childNodes. length +1)/6+1;
```

```
<sup>663</sup> var brH = document . create Element (" br ");<br>664 var brP = document . create Element (" br ");
 664         var  brP  =  document . createElement (" br " );<br>665          var   spanH  =  document . createElement (" span ");<br>666            spanH . appendChild (document . createTextNode ( '  '+numElements ) );
 667 var spanP = document . c r e a t eE l em en t ( " span " ) ;
668 spanP . appendCh i ld ( document . cr eat eT extNod e ( ' '+numElements ) ) ;
669
670 var inputH = document . creat eElement ("input");
 671 inputH . typ e = " t e x t " ;
672 inputH . s i z e = " 7 " ;
 673 inputH . name = "h " ;
674 inputH . v a l u e = " " ;
675
\begin{array}{lll} 676 & \textbf{var input P = document. createElement("input"); \end{array}677 inputP . typ e = " t e x t " ;
678 inputP . s i z e = " 7 " ;
679 inputP.name = \binom{1}{2}<br>680 inputP value = \binom{1}{2}\mathbf{inputP} \cdot \mathbf{value} =681
682 elementH . appendChild (document . createTextNode (' \n\cdot \n) ;
683 element H . append Child (brH);
684 elementH. appendChild \alpha document. create TextNode ('G'));
685 elementH.appendChild (spanH);
686 elementH.appendChild \det(\det(\mathbf{f}) = \det(\mathbf{f}) - \det(\mathbf{f}) and \det(\mathbf{f}) = \det(\det(\mathbf{f}) - \det(\mathbf{f}) are elementH.appendChild (inputH):
              element H . appendChild (input H );688
689 e lement P . append Child ( document . create TextNode('n');\begin{array}{lll} 690 & \text{element P.} \text{appendChild}(\text{brP})\; ; \ 691 & \text{element P.} \text{appendChild}(\text{d} \text{ocum}) \end{array}e lement P . append Child (document . create Text Node ( 'P') ) ;
692 element P . append Child (span P);<br>693 element P . append Child (documen
 693 e lementP . appendCh i ld ( document . cr eat eT extNod e ( ' : ' ) ) ;
694 e lementP . appendCh i ld ( inputP ) ;
695 }
696
697 function add Information (infoName, infoText)
698 {
             \begin{array}{lll} \textbf{var} & \textbf{u} \textbf{l} & = & \texttt{document}\textbf{.} \texttt{getElementsByTagName}\left( \text{ " u l " } \right) \textbf{[0]}; \end{array}700 var li = document create Element ('li');
 701 var span = document . c r e a t eE l em e n t ( ' span ' ) ;
702 span . s t y l e . fontW e ight = " b o ld " ;
703 span.appendChild (document.createTextNode (infoName+': '));
704 li . append Child (span);<br>705 li . append Child (docume
705 li . append Child (document . create Text Node (info Text));<br>706 ul . append Child (li):
             ul. appendChild(li);
707 }
708
709 function outputBox ()
710 {
 711 var divOutput = document .getElementById("output");<br>712 divOutput .style .width = "388pt";<br>713 removeChilds(divOutput);
714
715 divOutput . style . display = "block";
716
717 var u l E le = document . c reat e E lement ('ul ');<br>
\frac{1}{718} div Out put _append C bild (ul E le ) :
              divOutput.appendChild (ulEle);
719 }
```
662

#### Listing 2: HTML-Seite

```
720 \langlehtml>head>721 < l -- quirks mode to support Canvas on IE 8 -->
722 <meta http—equiv="content-type" content="text/html; charset=UTF-8"><br>723 <!--[if IE]><script type="text/javascript" src="excanvas.js"></script><![endif]--><br>724 <script type="text/javascript" src="convolutionalCode.js"><
725 <style type="text/css">
726 body{ font - f a m i l y : a r i a l , v e r d a n a , h e l v e t i c a ; font - s i z e : 10 pt ;}
727 a { text - d e c o r a t i o n : n o n e ; co lo r : b l a c k ; m a r g i n : 1 0 pt ;}
728 a: hover { text - decoration : underline ; }<br>729 div { padding : 5 pt ; }
729 div { padding : 5pt ; }<br>730 span { font - size : 8pspan \{font-size : 8pt \}731      #container {margin: Opt auto;padding:Opt; width: 400pt;}<br>732     #input {border:solid #d0e1f5 1px;background-color: #edfaf6;margin-bottom:5pt;}
```

```
733 # properties div {width: 110pt; float: left; }
734       #output {border:solid #e77f8a 1px;background-color: #fbddfd;display:none;}<br>735      .put{font-weight:bold;}
736 \langle style>
737 < /head738 <body>739 \langle \text{div} \rangle id=" container">
740 <div id="input"><br>741   <p class="put">Bitte uebertragene Kodefolge eingeben:</p><br>742   <form name="formular" action="">
743 \langle \mathbf{p} \rangle\begin{array}{r} \hline \{744 \} \end{array} \begin{array}{r} \hline \{745 \} \end{array} \begin{array}{r} \hline \{745 \} \end{array} \begin{array}{r} \hline \{745 \} \end{array} \begin{array}{r} \hline \{745 \} \end{array} \begin{array}{r} \hline \{745 \} \end{array} \begin{array}{r} \hline \{745 \} \end{array} \begin{array}{r} \hline \{745 \} \end{array} \begin{array}{r} \hline \{745 \} \end{array745 0 1 1 0 1 0 1 0 0 0 0 1 0 0 1 0 1 0 1 1 1 0 0 0 0 0 0 1 1 1 1 1 0 0 1 0 0 1 1 1 1 0 0 1 0 1 1 1 1 1 1 0 1 1 1 1 0 0 1 1 1 1 0 1 0 1 0
746 1 1 0 0 1 1 1 0 0 0 1 0 1 0 0 0 0 0 1 1 1 0 1 1 1 1 1 1 1 0 1 1 0 1 0 0 0 0 0 1 1 1 0 1 0 0 0 0 1 1 0 1 0 0 1 1 1 1 0 0 1 0 0 0 0 1 0
747 0 0 1 0 1 0 0 1 0 0 0 0 0 0 1 0 1 0 0 0 1 0 0 1 1 0 0 1 0 0 1 0 1 0 1 1 1 1 1 1 1 0 0 0 0 1 0 0 1 0 1 0 1 1 1 " s i z e=" 45 ">
748 <input type="button" name="button" value="berechnen"<br>000click="calculateCode(this.form.word.value);"><br>
750 <input type=" r a d i o " name=" c o d i n g " value=" d e c o d e " checked>d e k o d i e r e n
751 <input type=" r a d i o " name=" c o d i n g " value=" e n c o d e ">k o d i e r e n
752 \langle \rangle753 < f \text{form} ><br>754 < a \text{ href}\alpha href=" javas cript : div Properties () ">we itere Einstellungen\alpha755 <div id="properties" style="display:none;">
756 \langle form name=" for mP roperties" action=""><br>757 \langle div\rangleo>
757 \langle \text{div} \times \text{p} \rangle<br>758 \langle \text{G} \times \text{Sna} \ranglef(s) 1 \langle span\rangle: \langle input type="text" name="h" value="1011" size="7">
759 <br>G<span> 2</span>: <input type=" t e x t " name=" h " value=" 1 1 0 1 " s i z e=" 7 ">
760 <br>G<span> 3</span>: <input type=" t e x t " name=" h " value=" 1 1 1 1 " s i z e=" 7 ">
761 </p>
                      \langle div>
763 \langle \text{div} \times \text{p} \rangle<br>764 \text{P}\leq \text{sn}764 P<span> 1</span>: <input type=" t e x t " name=" p " value=" 1 0 0 " s i z e=" 7 ">
765 <br>P<span> 2</span>: <input type=" t e x t " name=" p " value=" 1 1 1 " s i z e=" 7 ">
766 <br>P<span> 3</span>: <input type=" t e x t " name=" p " value=" 1 1 1 " s i z e=" 7 ">
\begin{array}{cc} 767 & </p> \\ 768 & </div> \end{array}768 \langle div><br>769 \langle div\rangle769 < div\langle p \rangle href=" javascript:removeRow () ">weniger</a><br>770 < a href=" javascript:addRow () ">mehr</a>
770 <a href=" j a v a s c r i p t : a d d R o w () ">m e h r</a>
771 <br><input type=" c h e c k b o x " name=" p u n c t u r i n g " value=" p u n c t u r i n g ">P u n k t i e r u n g
772 <br><input type=" c h e c k b o x " name=" t e r m i n a t i o n " value=" t e r m i n a t i o n " checked>
Terminierung (773 – Terminierung<br>T74 – br><input type="checkbox" name="graphics" value="graphics" checked>Grafik>
775 </\mathbf{p}><br>776 </\mathbf{div}776 <\rangle div>\n<br>\n777 <b>or</b> <b>or</b> <b>or</b> <b>or</b> <b>or</b> <b>or</b> <b>or</b> <b>or</b> <b>or</b> <b>or</b> <b>or</b> <b>or</b> <b>or</b> <b>or</b> <b>or</b> <b>or</b> <b>or</b> <b>or</b> <b>or</b> <b>or</b> <b>or</b> <b>or</b> <b>or</b> <b>or</b> <b>or</b> <b>or</b> <b>or</b> <b>or</b> <b>or</b>777 <p s ty l e=" c l e a r : l e f t ">H I N W E I S : Es e m p f i e h l t sich , b e i A u t o m a t e n m i t v i e l e n
778 S p e i c h e r n , k e i n e G r a f i k z e i c h n e n zu l a s s e n ! ( H a e c k c h e n b e i " G r a f i k "
779 l o e s c h e n )</p>
780 \langleform><br>781 \langlediv>
            \langle \sin \theta \rangle782 < |div>783 \langle \text{div } \mathbf{i} \text{d} = " \text{output } "\rangle \langle \text{div }784 \langle div>
785 \langle div>
786 < /body \times /html
```